**Changes for the Better** 

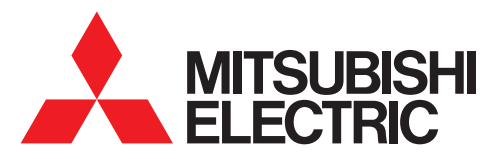

Mitsubishi Graphic Operation Terminal GOT1000 Series

# **Tailored solutions to meet your HMI and visualization needs**

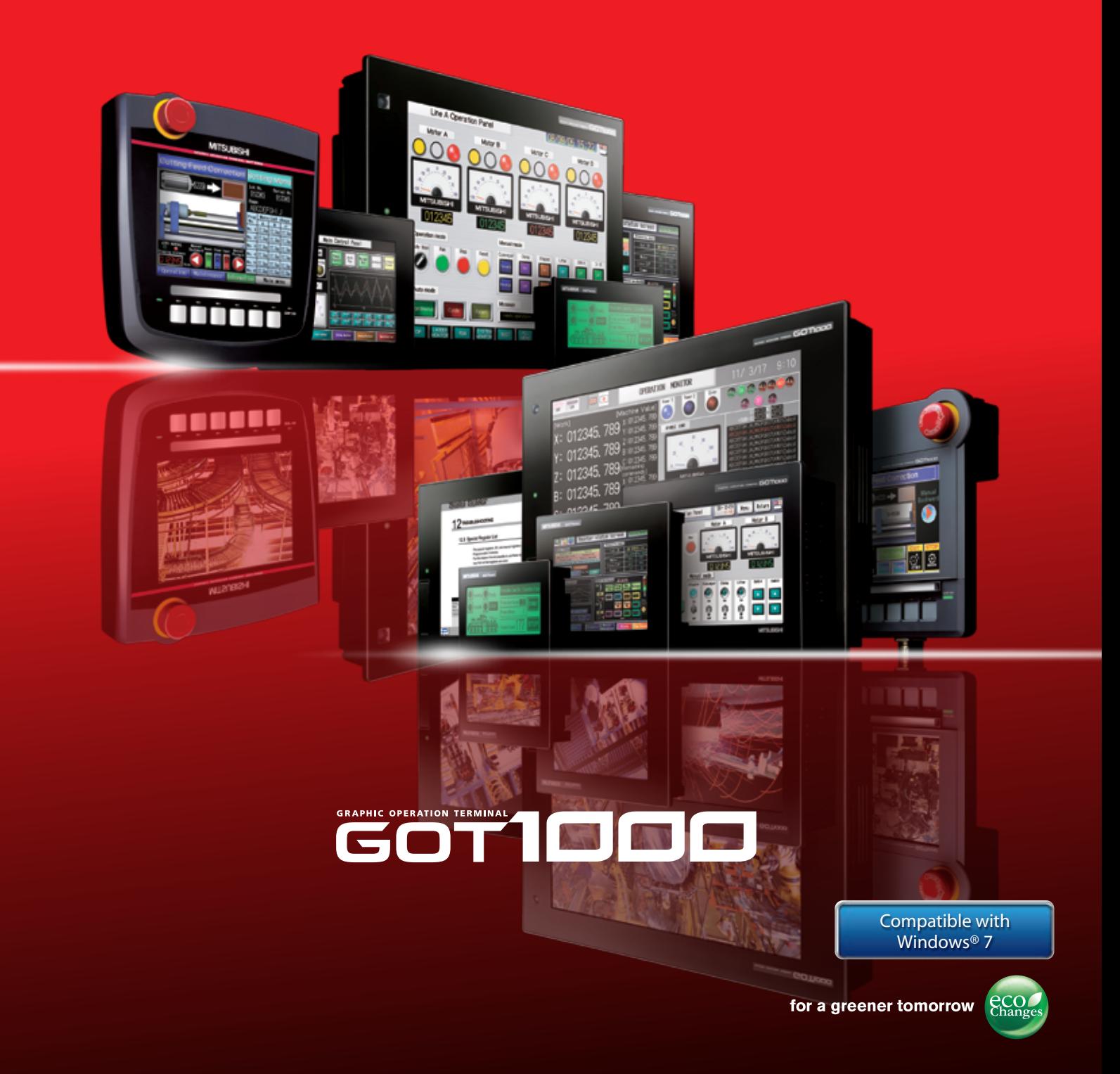

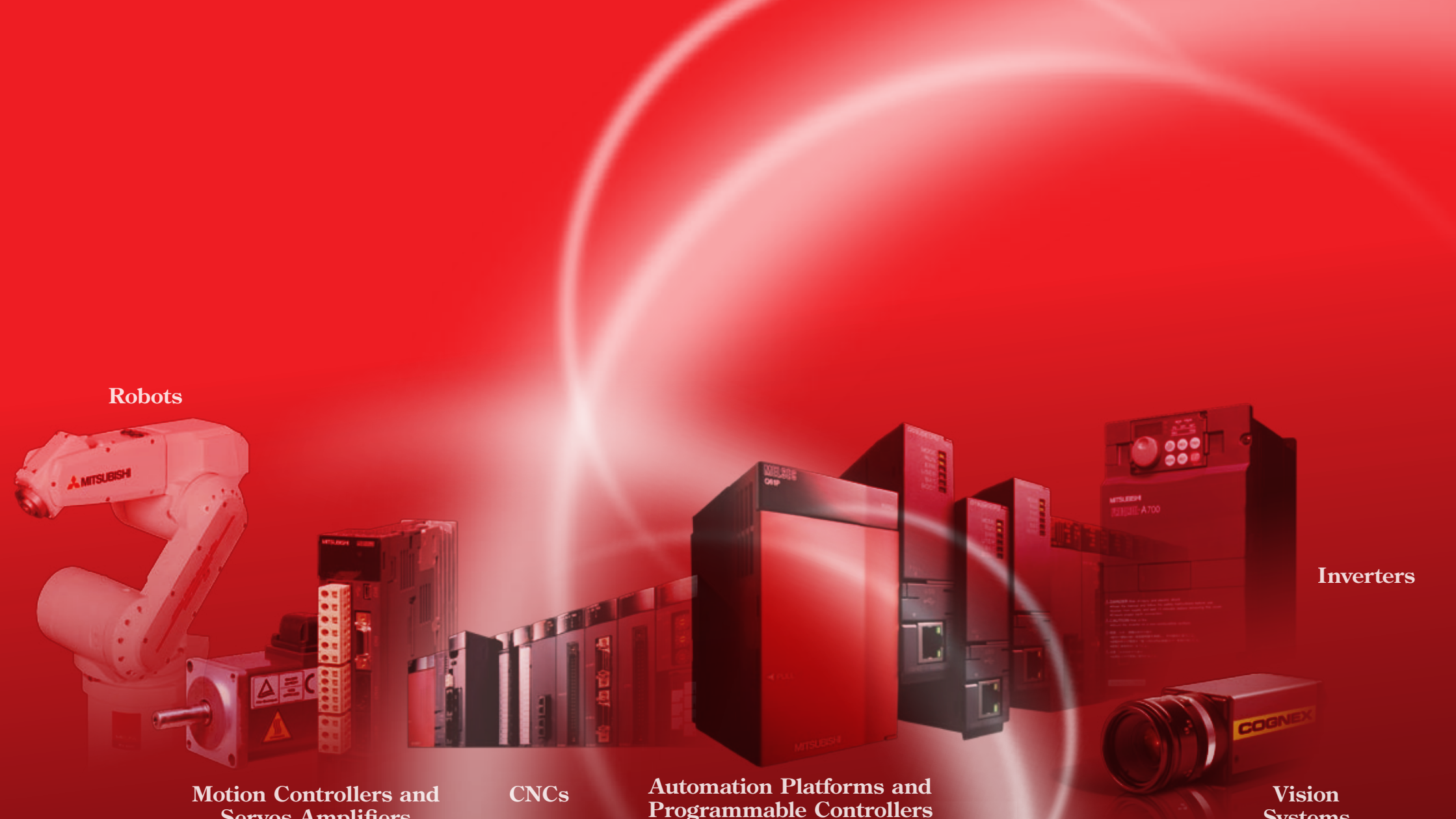

**GOT Solutions GOT Solutions**

**Servos Amplifiers**

**Systems**

# **CASE STUDY 1**

**Have you ever needed an HMI to do more than provide pretty panel meters? The GOT1000 does more than just visualization, it provides solutions for both the everyday, and not so everyday problem.** 

inin GOTs evolve

**Solutions for your FA Device: Innovative solutions for improving uptime, work efficiency and productivity using the GOT1000 and your FA equipment.** 

# **CASE STUDY 2**

**FA Solutions**

**Solutions** 

了

# **The GOT1000 delivers the competitive advantage:**

the face of control.

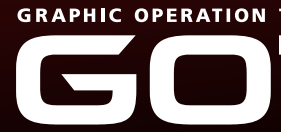

**The speed of your business and the speed of your machine hinges on many forces outside of your control. The GOT1000 brings them back under control with speed, performance and industry leading functions that are tailored for visualization - real life solutions for your real time process. Whether your focus is centered on uptime, productivity or serviceability there is a GOT solution that fits your machine, factory and enterprise level requirements.** 

4 Sonware Gill Works2/Gill Designer 2. software GT Works2/GT Designer 2.

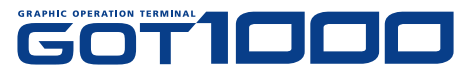

 $*$ : The GT16□□-VNB□, GT1655-VTBD, GT1665HS-VTBD, GT12□□-VNB□ and GT1030 high contrast product (GT1030-H□□□) are not supported by the screen design

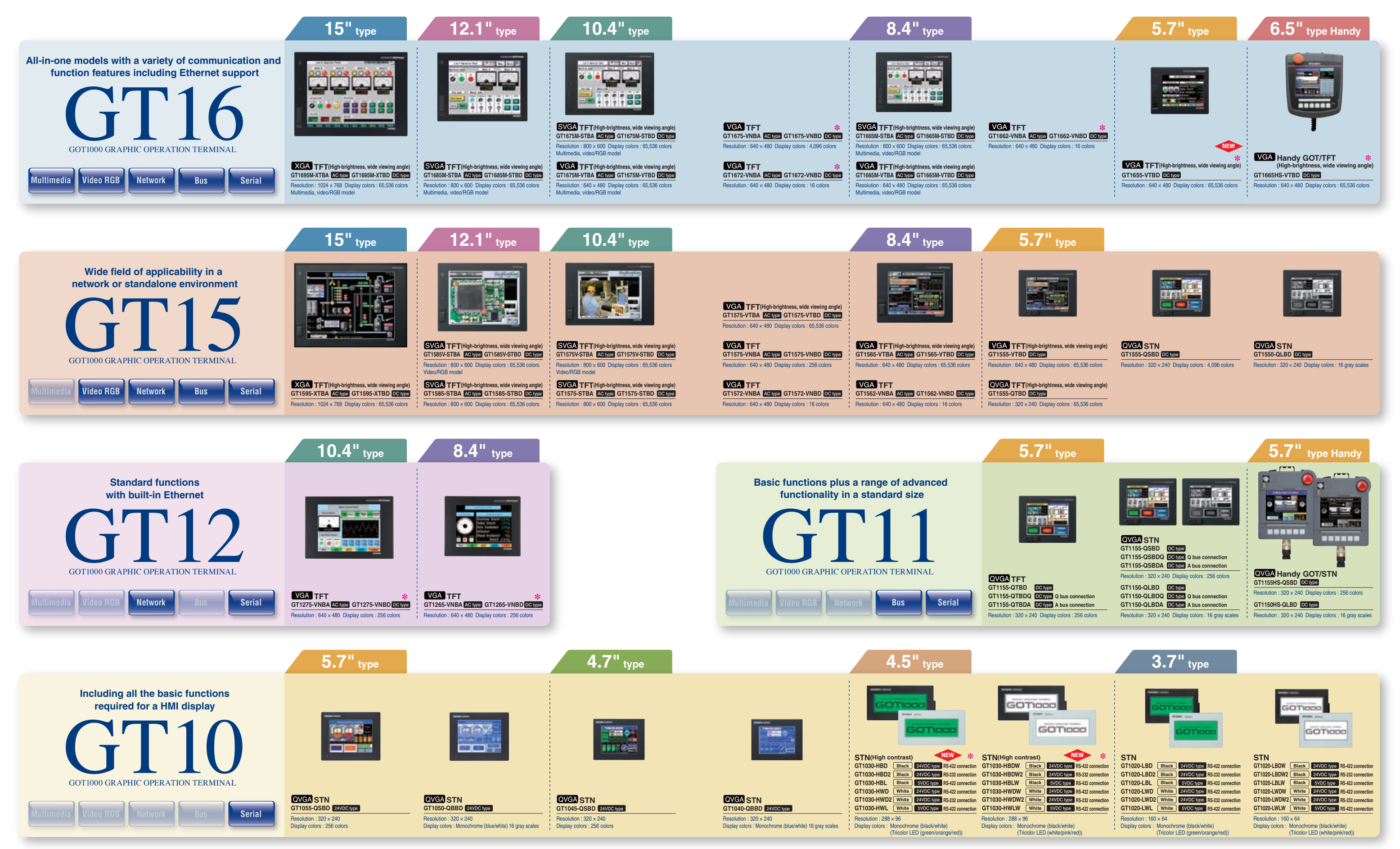

# **LINE-UP**

# Five models of the GOT1000 Series to fit demanding systems and tight budgets.

# Facility uptime is increased by reducing unexpected errors on the floor.

## **CASE 1**

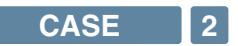

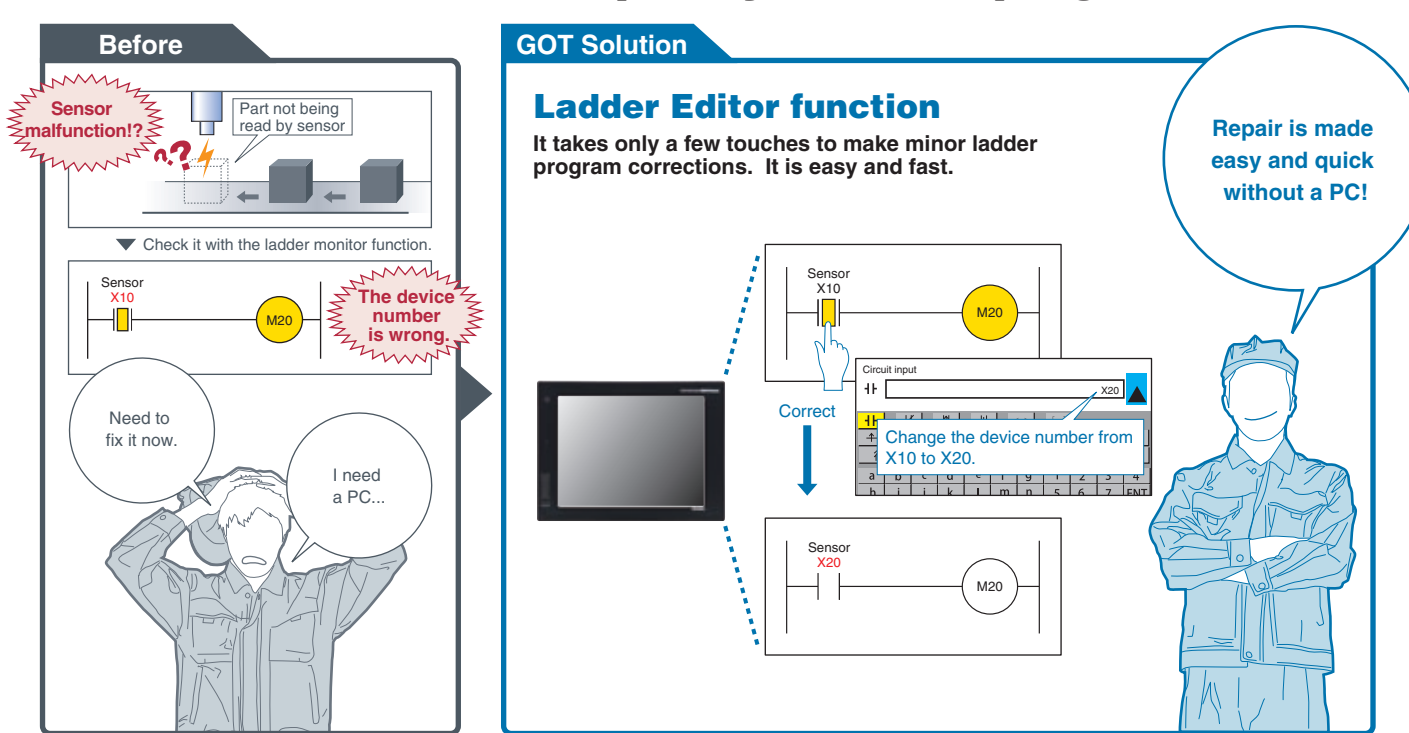

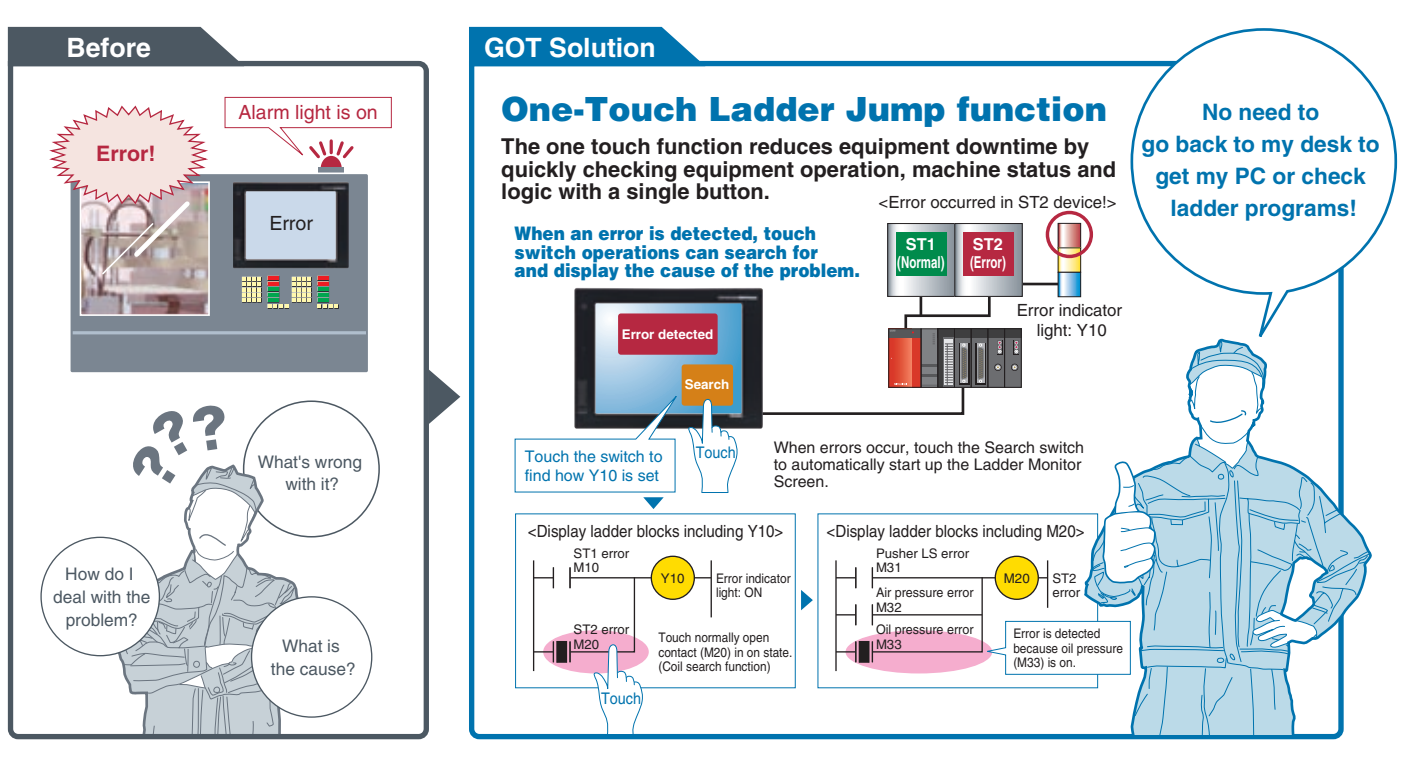

# **COTT IDED GOT Solutions** Quick response to problems. Easy facility design with the GOT1000 series. A comprehensive solution to production site problems.

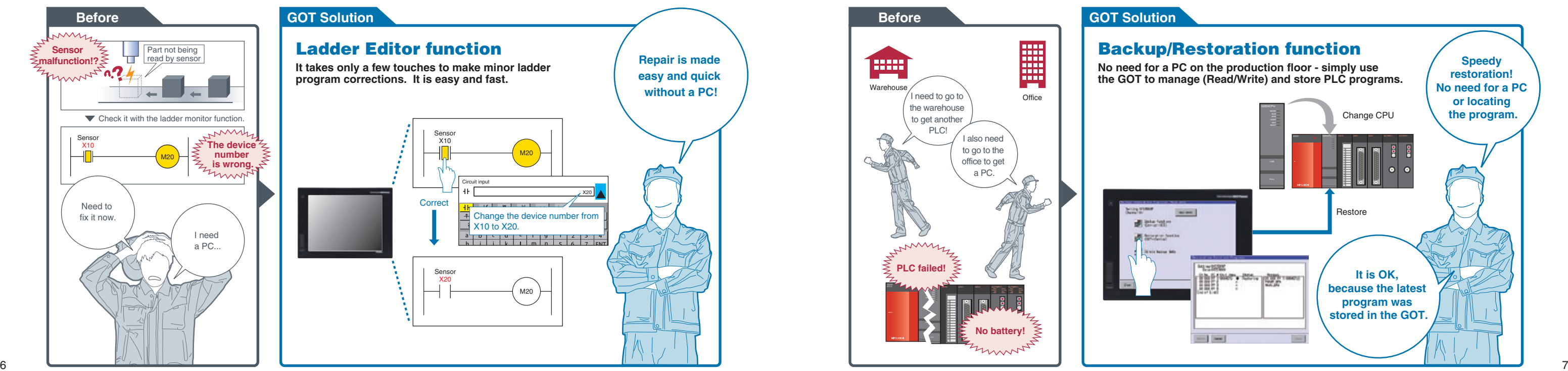

# Equipment availability is greatly improved when GOTs are used to quickly edit PLC programs.

# **CASE STUDY 1**

Downtime is shorten when debugging can be performed locally or over decentralized systems.

Production efficiency is maintained when the GOT is used to manage product changeovers and maintenance recovery plans.

## **CASE 3**

**CASE 4**

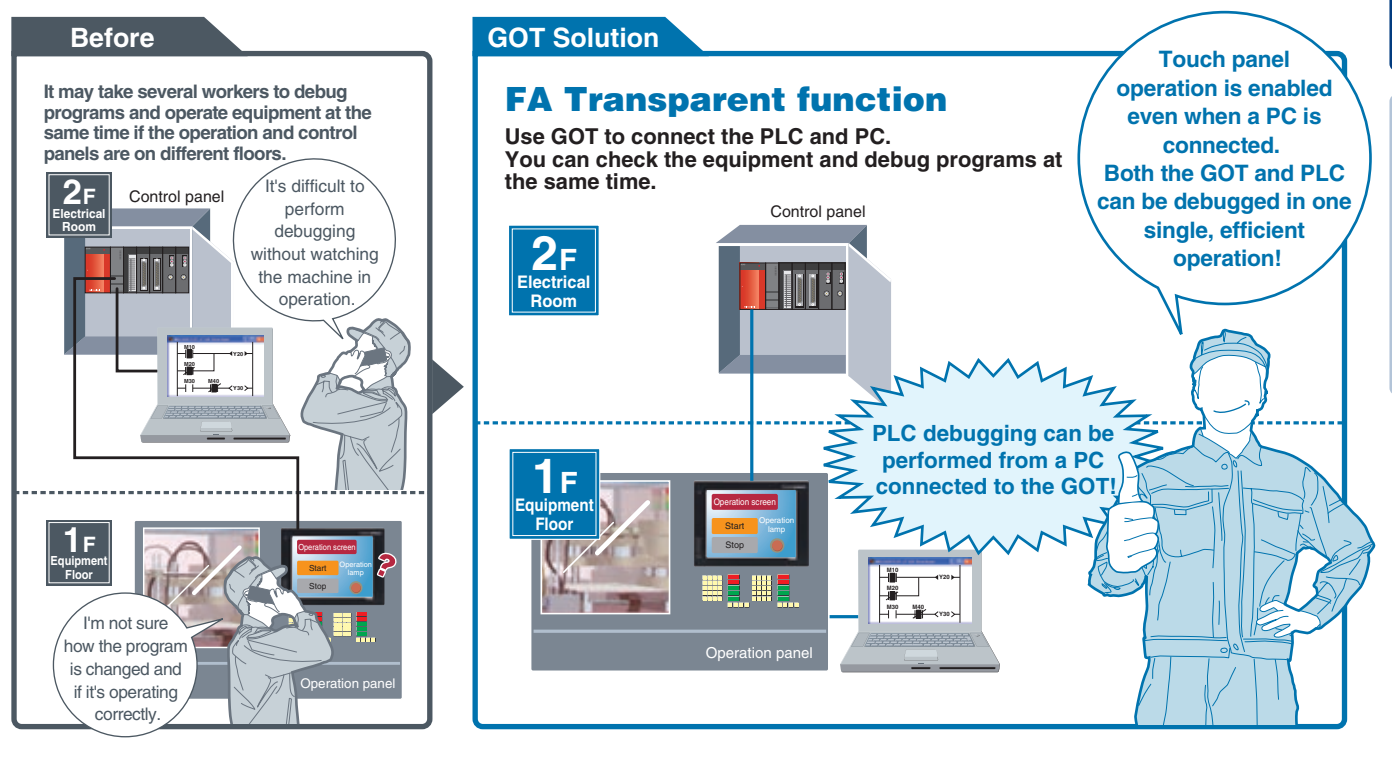

**GOT Solutions GOT Solutions**

Operator efficiency is improved when manuals and work instructions can be accessed directly from the display.

Production quality can be increased when using the GOT to capture and play back real time videos and images.

# Minimize production mistakes by using the GOT to manage authorization and security levels.

Reduce installation costs by using flexible mounting options.

# **CASE STUDY 1 GOT Solutions**

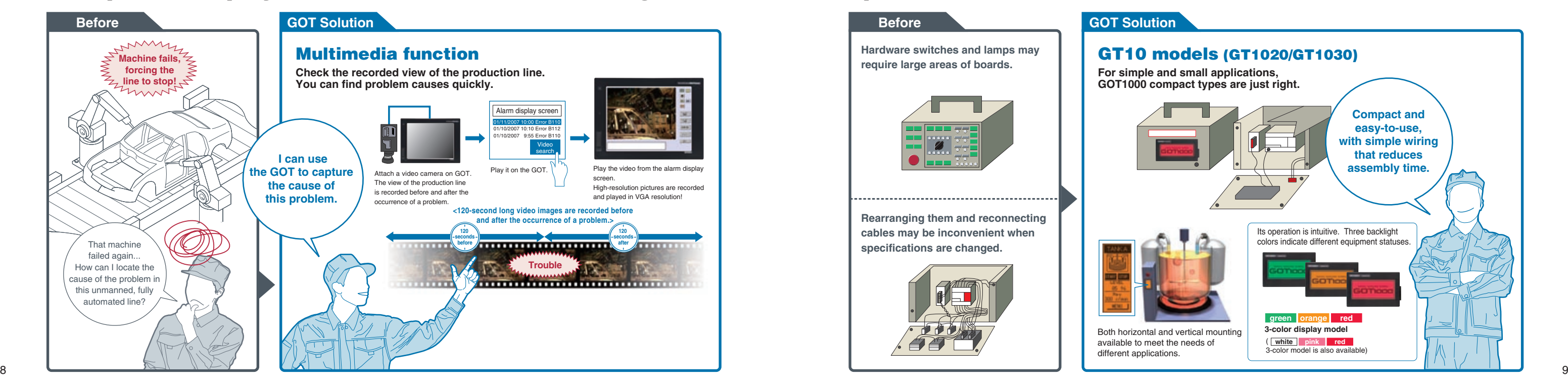

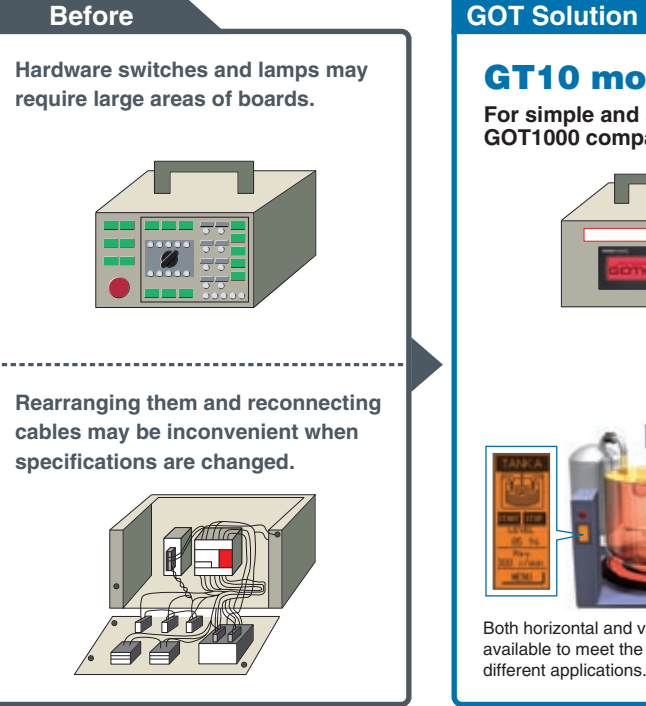

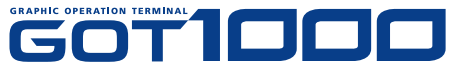

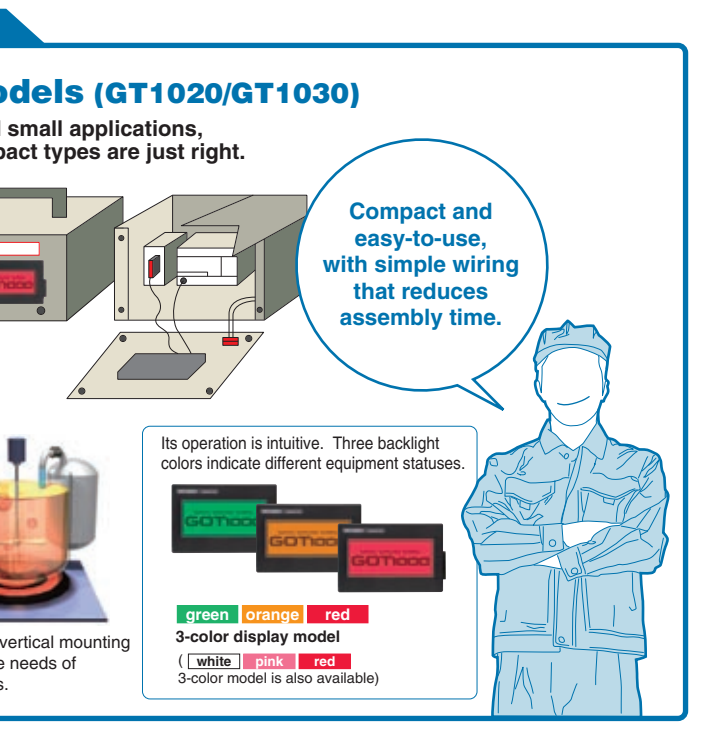

## **CASE 5**

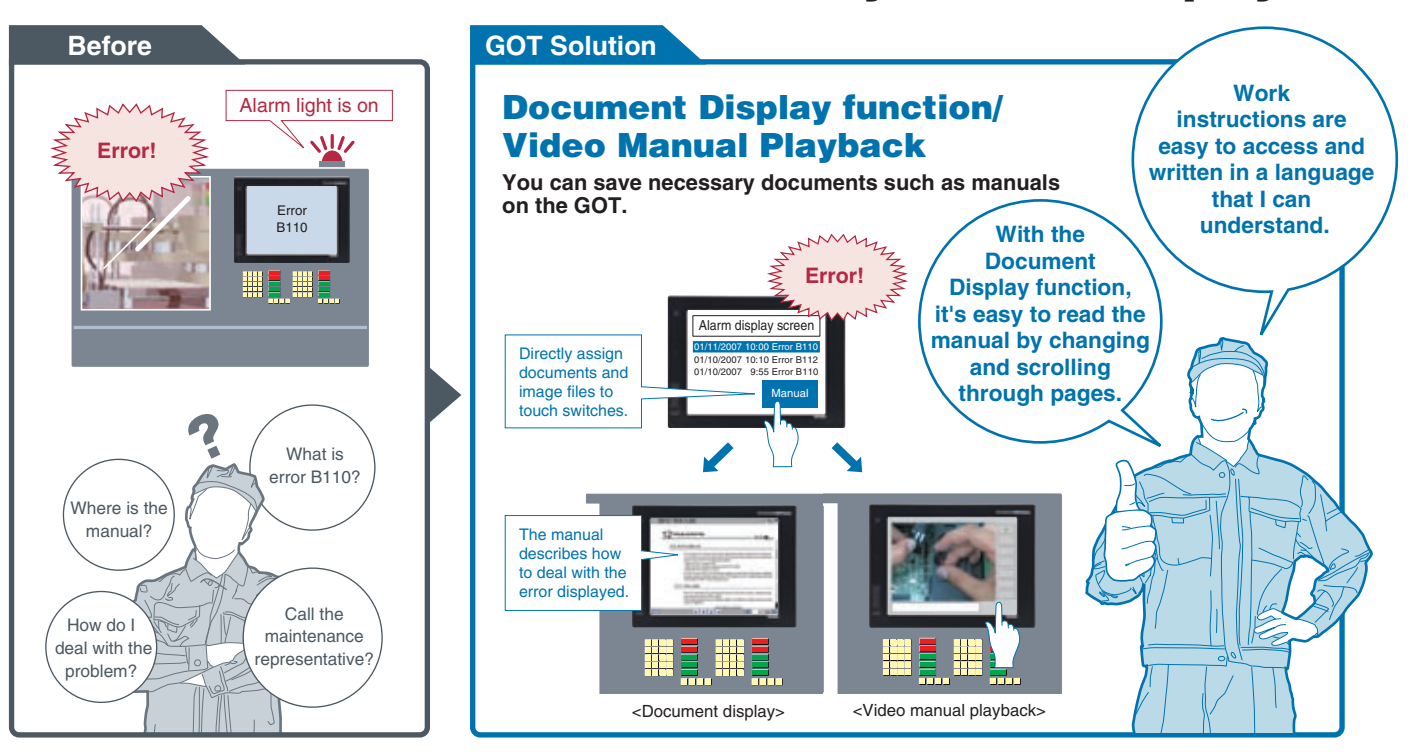

## **CASE 6**

#### **CASE 7**

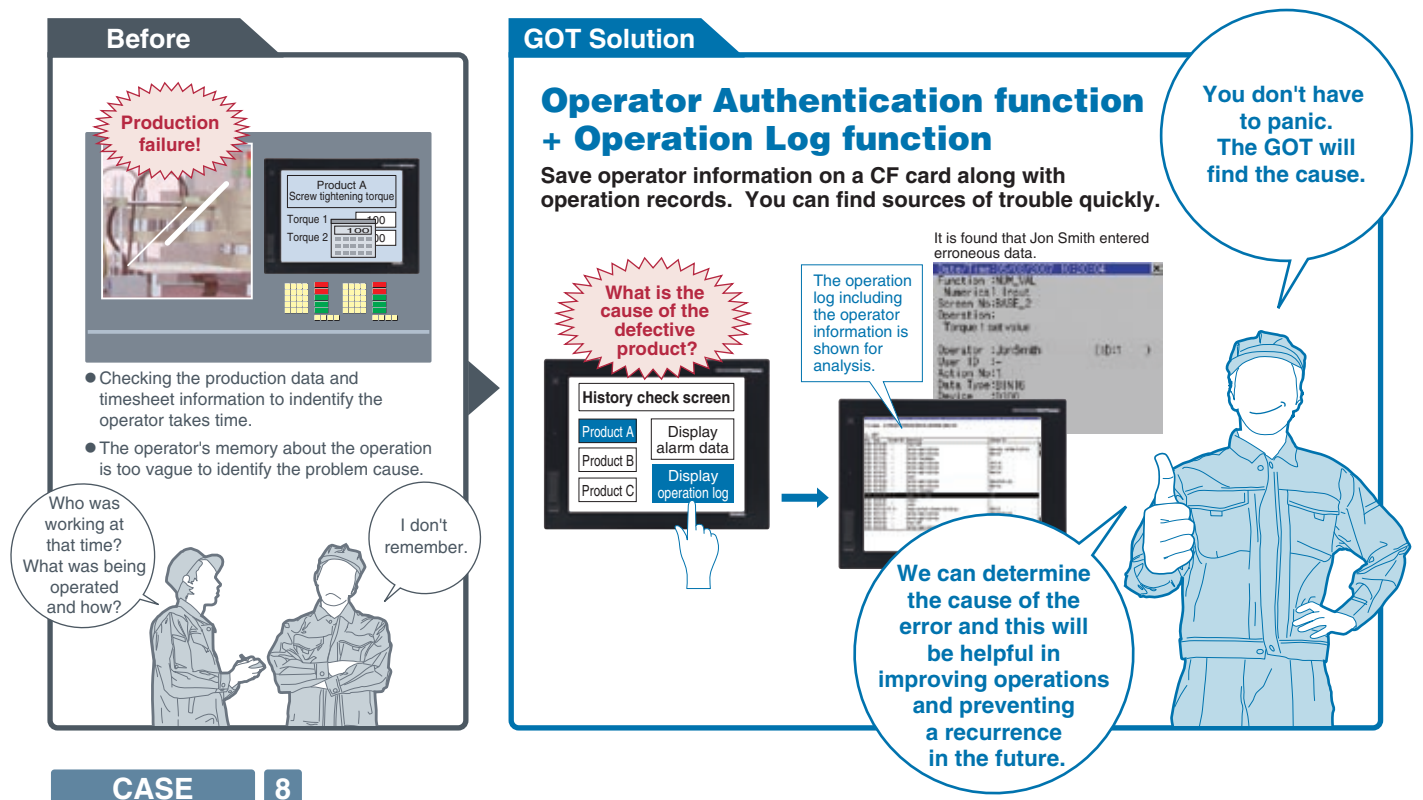

**Powerful functionality that is useful during startup and the tuning process!**

#### **Using the MELSEC-L series or**  high-speed data logger module! Monitoring batch control!

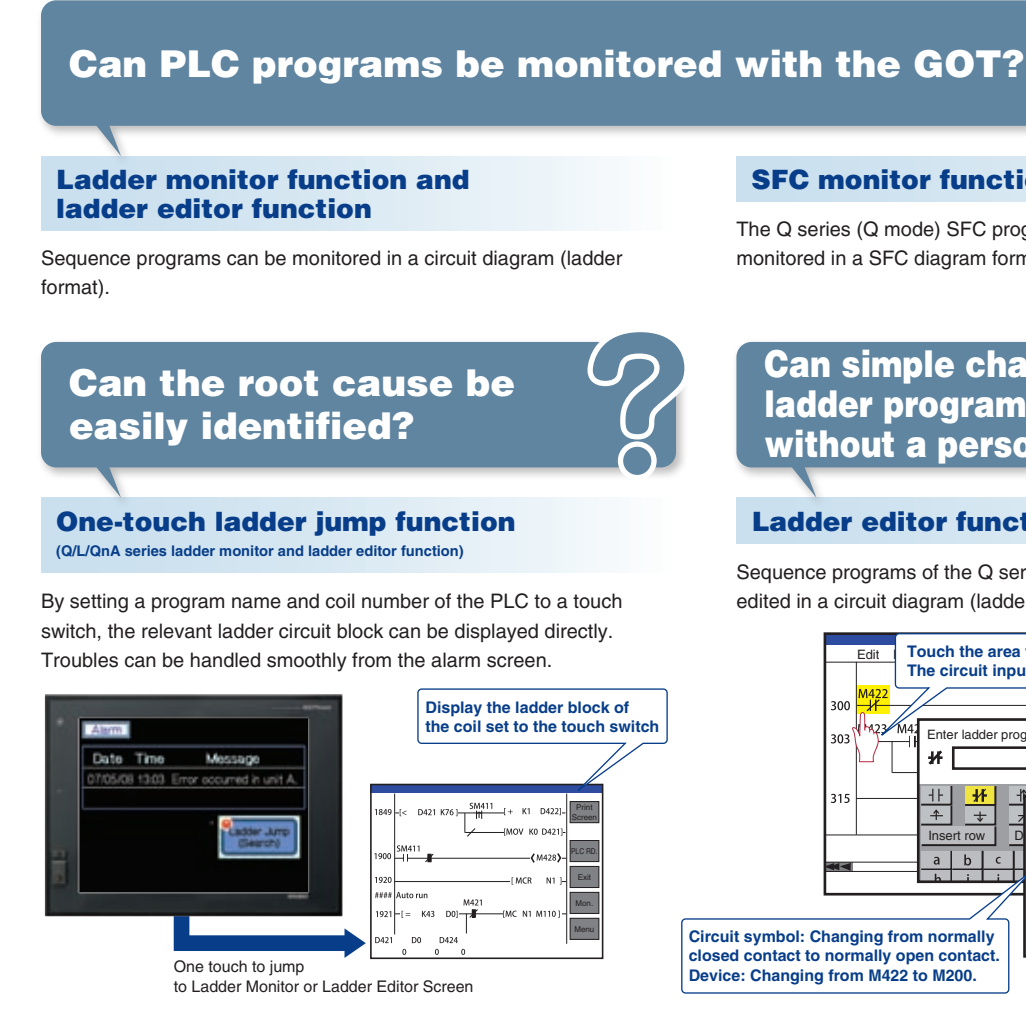

#### FA transparent function

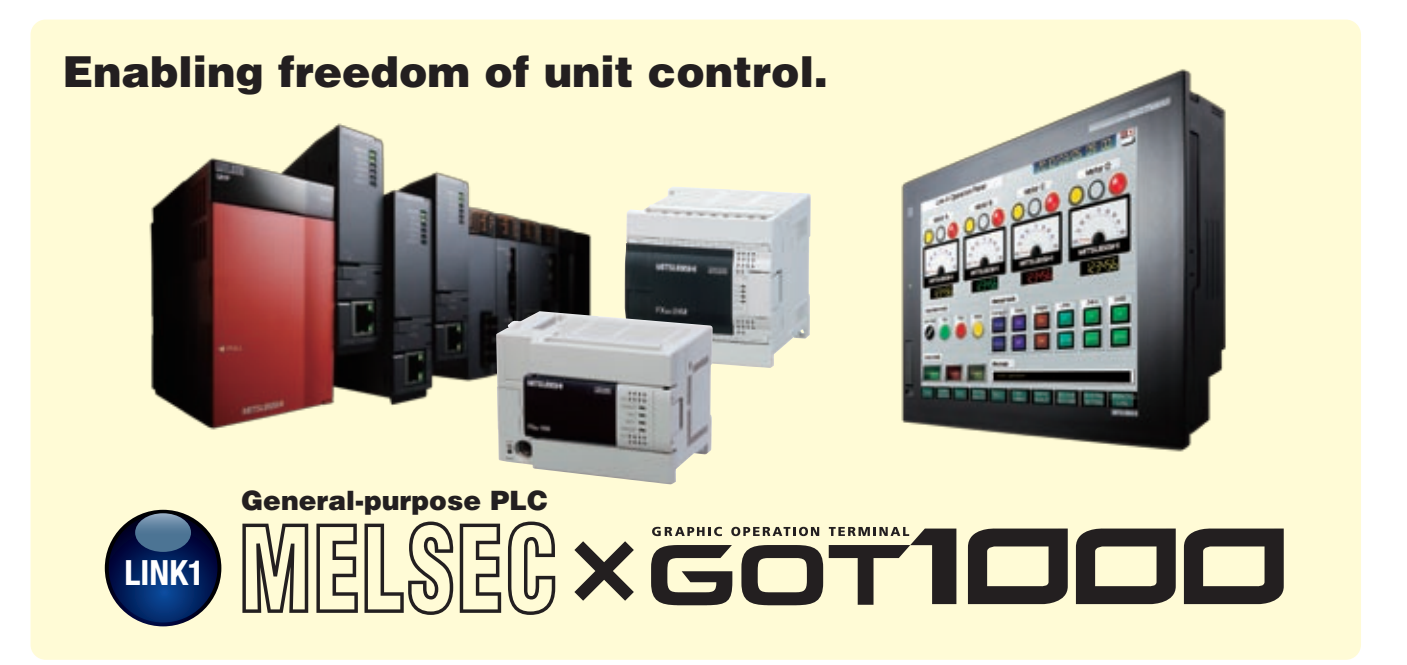

# Can the program be debugged without opening the panel?

#### **Ideal for PLCs in the field and on the plant floor!**

#### SFC monitor function

#### Ladder editor function

Can simple changes to ladder programs be made without a personal computer?

PLC devices can be monitored and changed.

#### System monitor function

Buffer memory values and I/O information can be monitored and changed.

#### Intelligent module monitor function

Enable monitoring of network line conditions on a dedicated screen.

#### Network monitor function

Enable monitoring of LED status, error status, among others of network modules on a GOT.

#### Network module status display

#### MELSEC-L troubleshooting functiion

## Can the PLC status or errors be checked quickly?

#### Backup/restoration function

## Can the PLC programs be recovered after failure?

Connected with a personal computer, the GOT acts as a transparent gateway to enable programming, start up, and adjustment of equipment using GX Works2 or GX LogViewer. Users do not have to bother with opening the cabinet or changing cable connections. (On the GT10 series, the FA transparent function can be used via the interface on the rear side.)

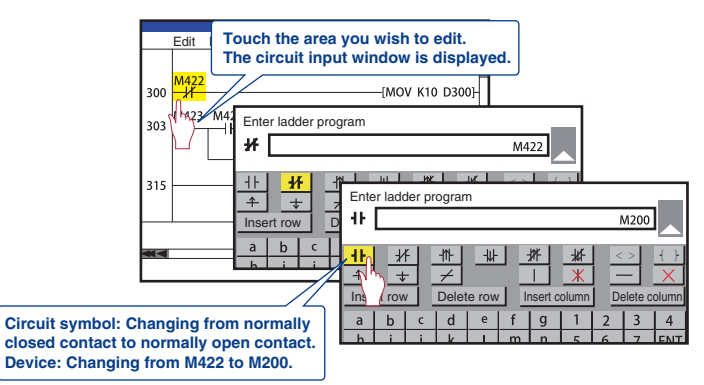

Sequence programs and parameters can be backed up to the CF card or USB memory in the GOT. Users can then perform batch operation to restore the data to the PLC.

The Q series (Q mode) SFC programs (MELSAP3, MELSAP-L) can be monitored in a SFC diagram format.

COTIC

Sequence programs of the Q series (Q mode) and the L series can be edited in a circuit diagram (ladder format).

#### Log viewer function

Can collected logging data be checked at the worksite?

#### Building a process control system using GOT1000

Can Process and Batch monitoring be simplified?

Logging data collected using the L series or high-speed data logger module can be displayed on the GOT.

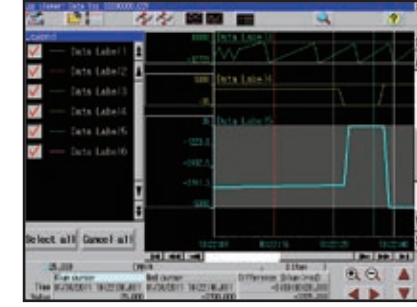

PX Developer creates GOT process control screens automatically.

The automatically generated data can be used for both the GOT (worksite) and

GT SoftGOT1000 (monitor room), and therefore monitor screens can be created efficiently.

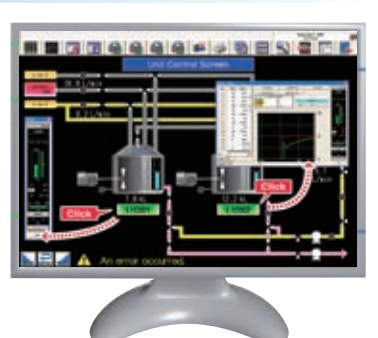

A dedicated maintenance screen for the L series is included. The CPU status and error information can be easily confirmed without a personal computer. If a problem occurs, you can jump to a function screen such as the ladder monitor to quickly take corrective actions.

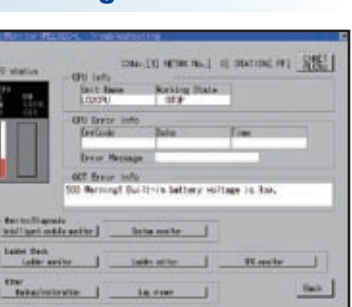

# **CASE STUDY 2**

# **FA Solutions** Obstacles are often encountered when using many different types of FA devices. The following problems can be resolved by linking with GOT1000.

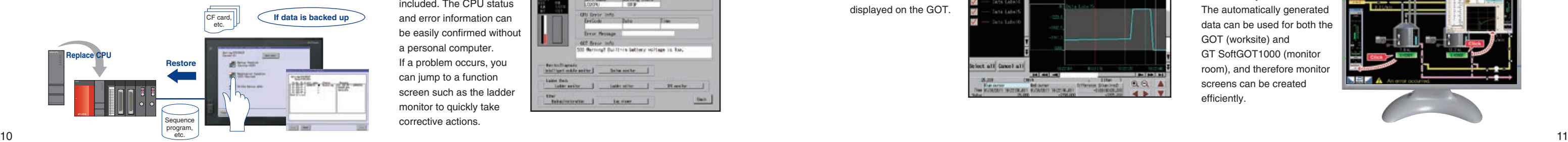

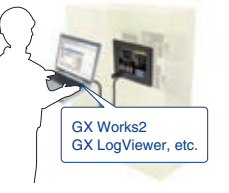

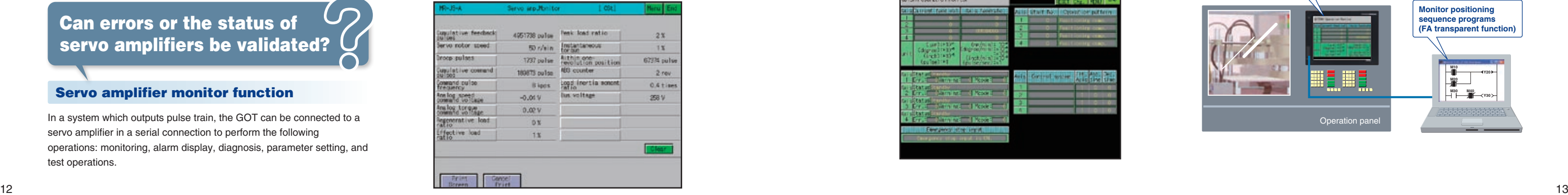

**Powerful functionality that is useful during startup and the tuning process!**

## **Ideal for motion controllers in the field and on the plant floor!**

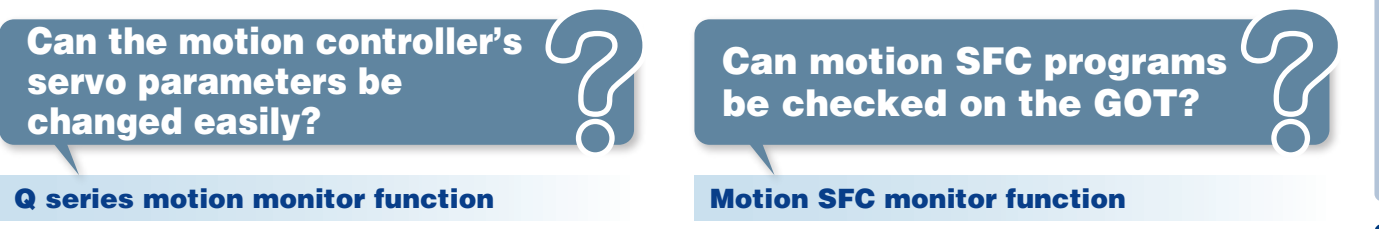

#### **For direct connection of servo amplifiers to GOTs!**

#### Servo amplifier monitor function

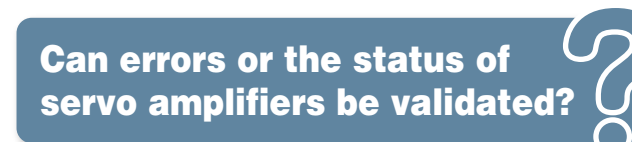

In a system which outputs pulse train, the GOT can be connected to a servo amplifier in a serial connection to perform the following operations: monitoring, alarm display, diagnosis, parameter setting, and test operations.

The GOT enables easy monitoring of motion controllers (Q series), changing of servo parameters, and display of errors on the screen.

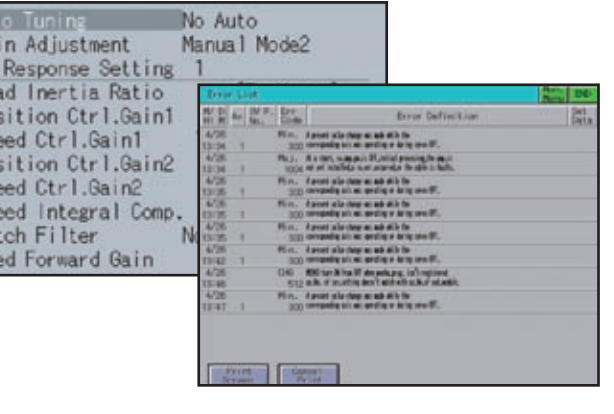

**Embedded functionality for positioning modules!**

#### Intelligent module monitor function

Buffer memory values of modules such as the QD75MH and I/O information can be monitored and changed.

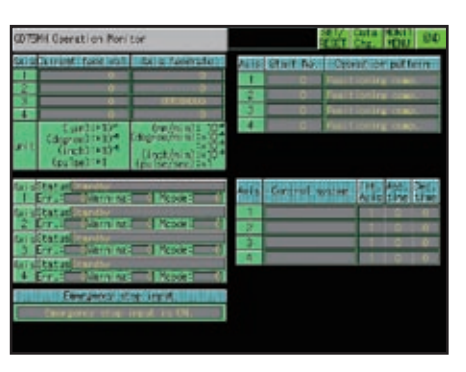

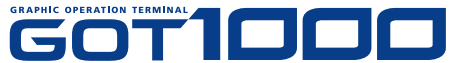

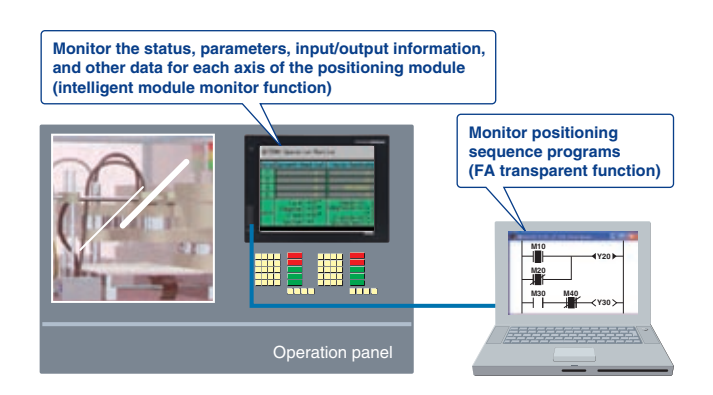

Motion controller (Q series) SFC programs can be monitored in SFC diagram format. Viewing the batch program monitor or the active step list enables you to see the complete status at a glance.

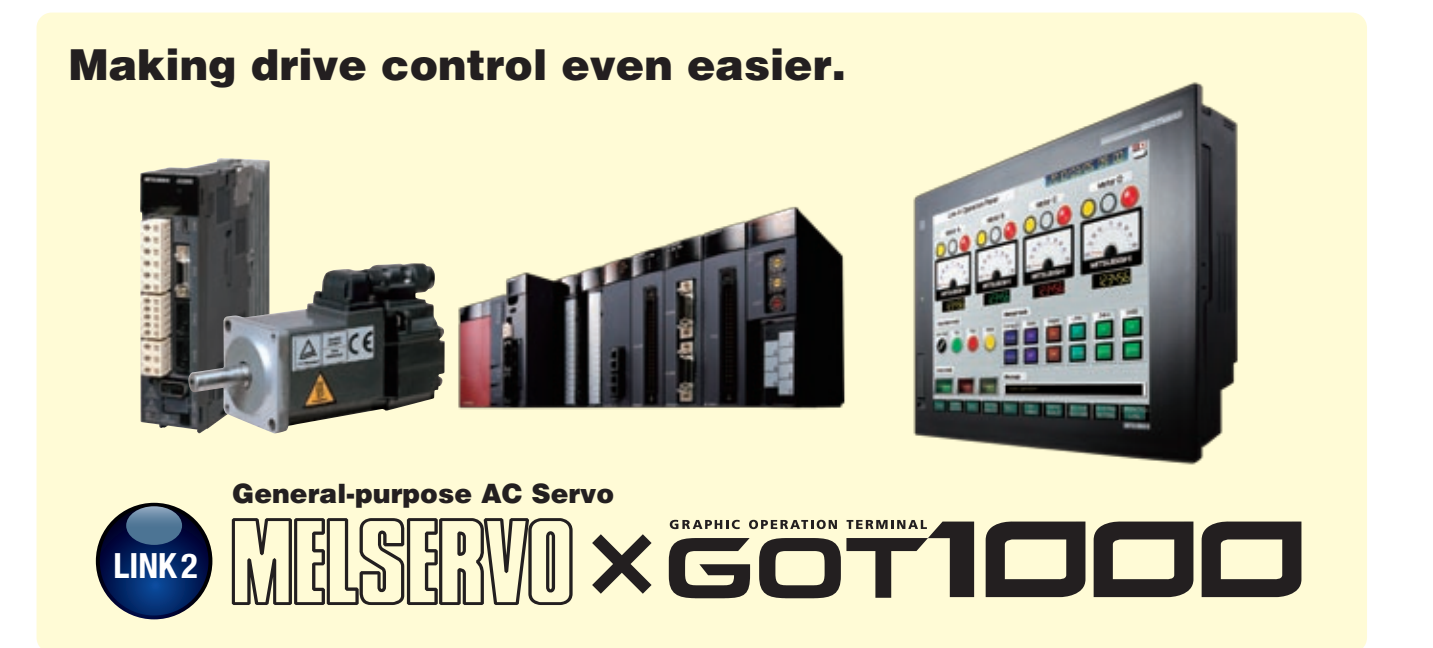

#### Backup/restoration function

Motion controller (Q series) programs and parameters can be backed up onto a CF card or USB memory in the GOT. Users can perform batch operation to restore the data to the motion controller.

When used in combination with the FA transparent function, the positioning module can be efficiently debugged. If an error occurs in the positioning module, the details of the error can be confirmed using just the GOT.

Can motion profiles be recovered after controller failures?

#### System monitor function

Motion controller devices can be monitored and changed.

Can devices in the motion controller be validated?

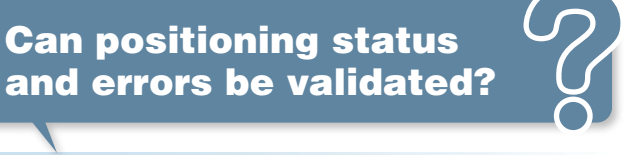

# **FA Solutions CASE STUDY 2**

#### **Other convenient uses!**

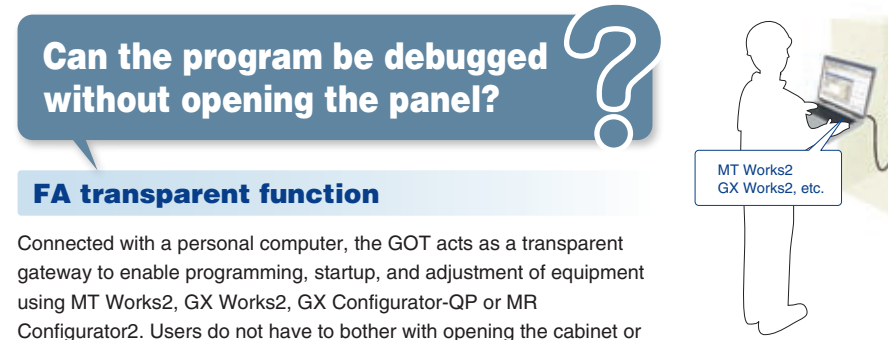

changing cable connections.

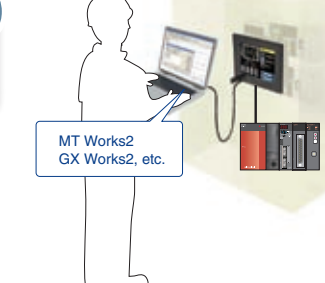

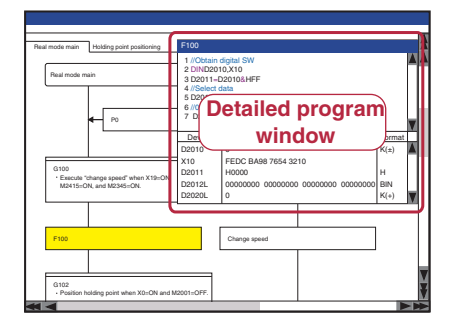

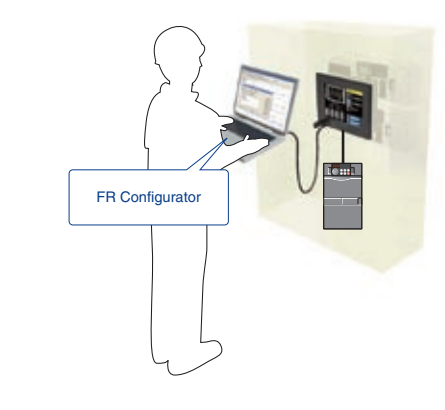

**Ideal for inverter startups and operation!**

#### Directly connect inverters

Can connections to the inverter be simplified?

#### FA transparent function

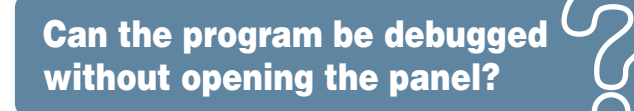

Up to 31 inverters can be connected to a single GOT over a total distance of 500m.

FREQROL-F700P/F700PJ inverters can automatically configure the communication parameters for GOT connection, making connections easy.

Connected with a personal computer, the GOT acts as a transparent Sample screen data for specifying parameters is available. gateway to enable startup and adjustment of equipment using FR Configurator. Users do not have to bother with opening the cabinet or changing cable connections.

#### Ready-to-use sample screens

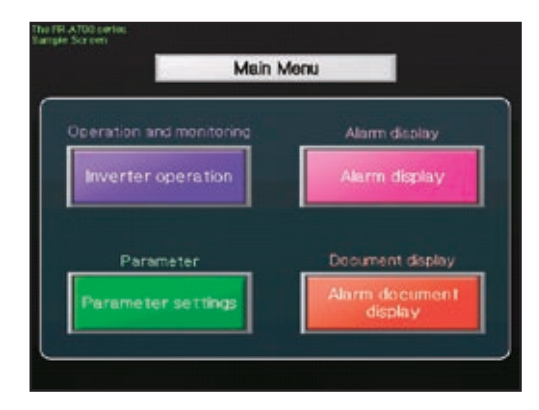

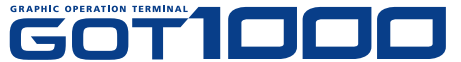

# Can inverter parameters be changed easily?

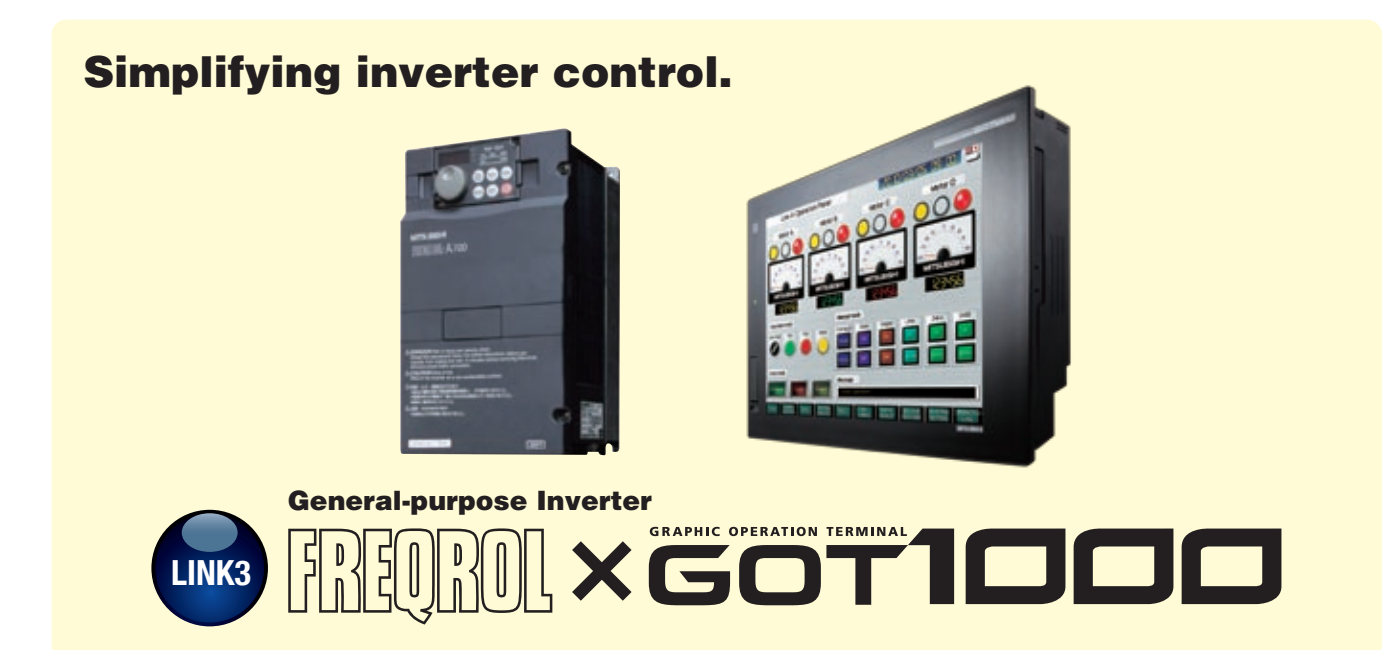

# **FA Solutions CASE STUDY 2**

#### Easy-to-understand display

Operation commands and parameters can be set from a GOT. On the GT1020/GT1030, three different backlight colors can be switched between screens, making it easy for operators to read and operate the screens.

# Can the inverter status be monitored on the GOT?

#### **Ideal for inverter operation!**

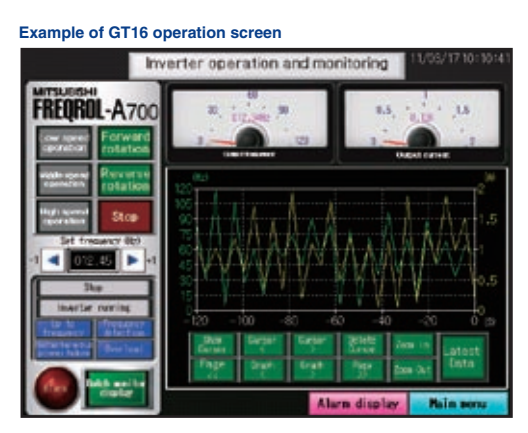

**Example of GT1020 parameter screen**

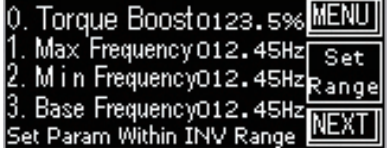

#### **Example of GT1030 operation screen**

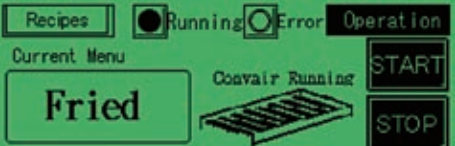

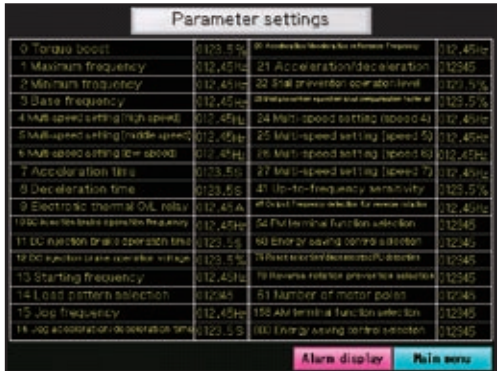

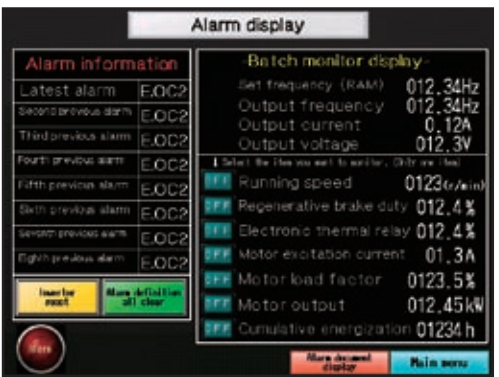

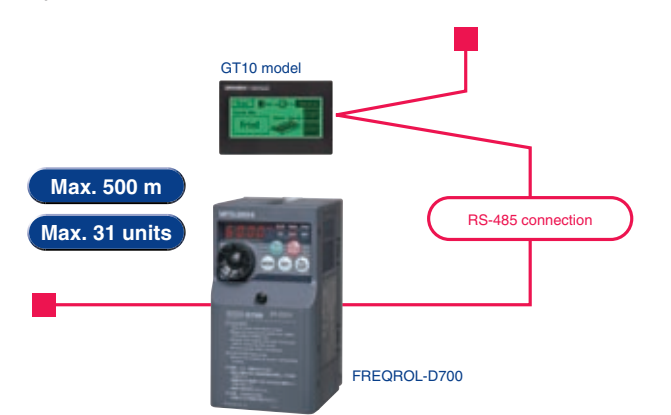

# **GOT Solutions**

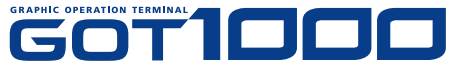

**MANUAL AUTO**

23455

#### **Powerful functions for robotic systems!**

# **FA Solutions CASE STUDY 2**

## Ready-to-use sample screens

Sample screen data is available for robot operation, current position monitoring, and other purposes. There is no need to create robot programs from scratch.

# Can the robot program be easily accessed?

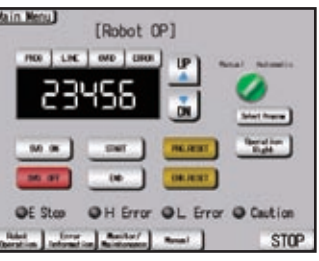

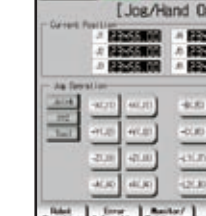

#### Consolidate and centralize robot monitoring and control functions on production floor using the GOT

Even if a teaching box is not available, the GOT can be used to operate the robot and easily check the current position data and error details. Consolidating panel operations into the GOT improves operation and maintenance work efficiency.

Can the teaching box and the personal computer used for setup be consolidated into a single unit?

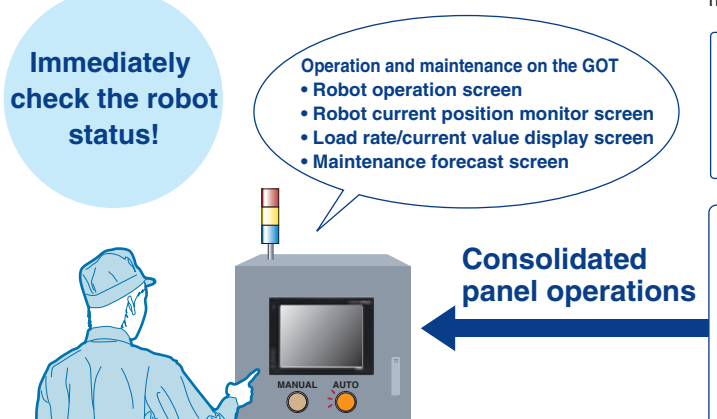

#### **Ideal for robot programming!**

**Robot operation panel screen**

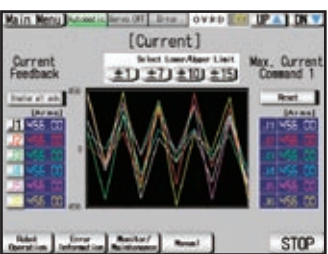

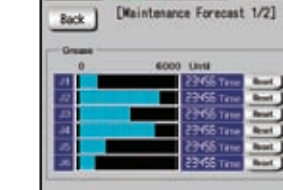

**Robot load rate/current value monitor screen**

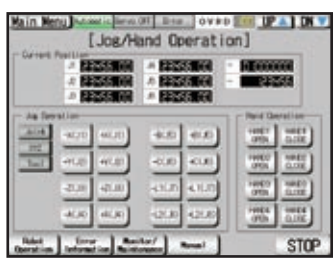

**Robot jog/hand operation screen**

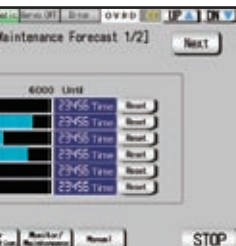

**Robot maintenance forecast screen**

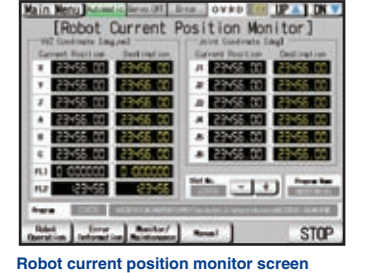

**Robot manual menu screen**

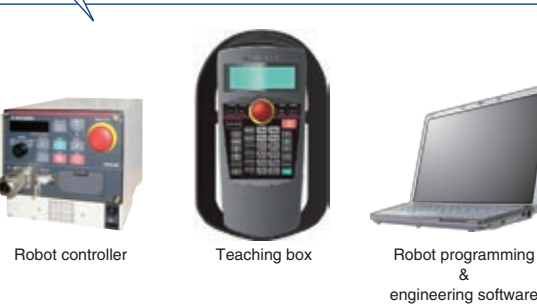

#### **Robot internal information (data)**

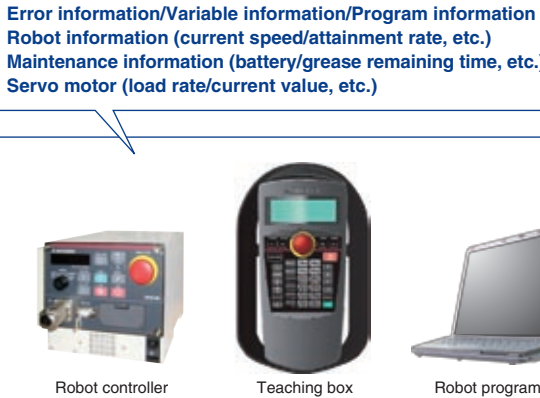

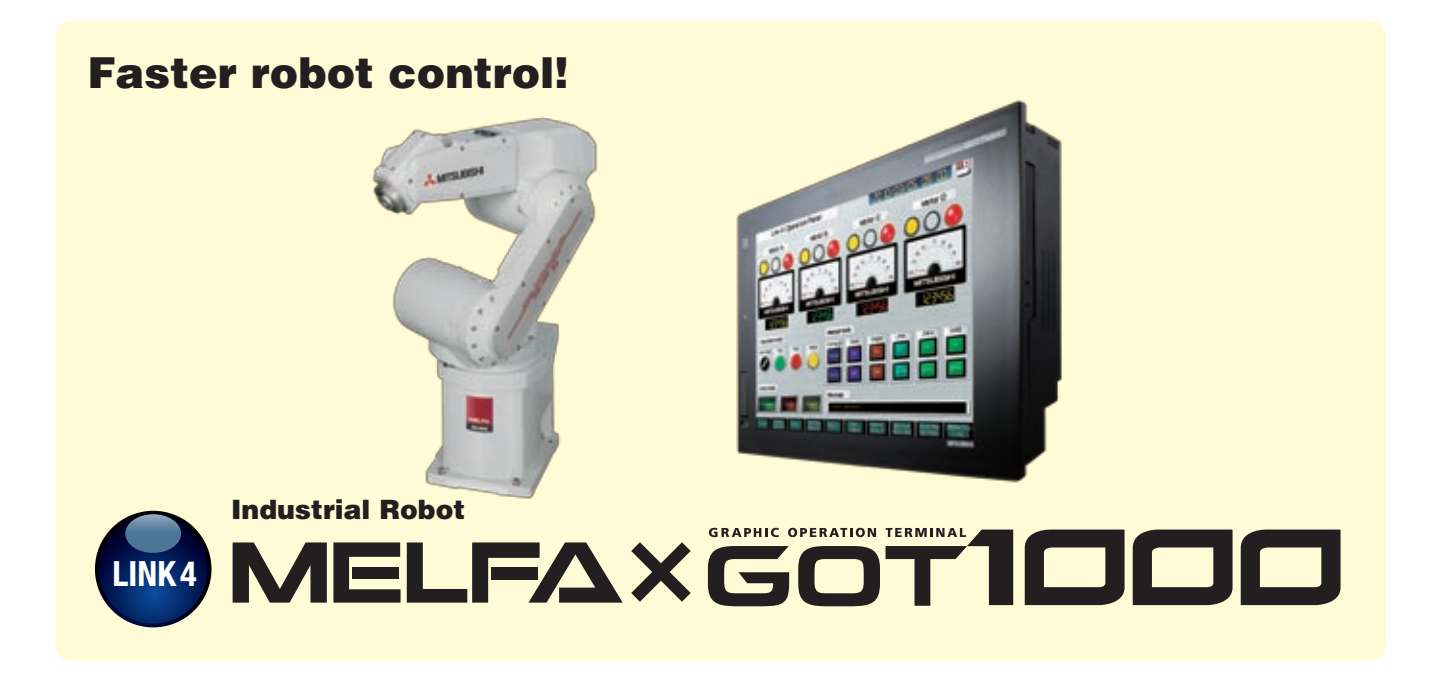

**Maintenance information (battery/grease remaining time, etc.)**

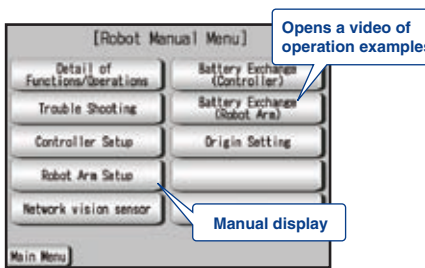

#### **In the event of trouble!**

#### Backup/restoration function

Can robot profiles be recovered after controller failures?

Robot controller data can be backed up to the CF card or USB memory in the GOT. Users can perform batch operation to restore the data to the robot controller.

#### FA transparent function

# Can the program be debugged without opening the panel?

Connected with a personal computer, the GOT acts as a transparent gateway to enable start up and adjustment of equipment using RT ToolBox2. Users do not have to bother with opening the cabinet or changing cable connections.

#### System monitor function

## Can devices in the robot controller be validated?

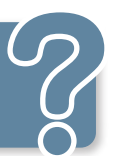

Embedded monitoring utilities are available enabling users to view and change device values.

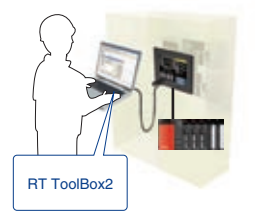

**GOT Solutions**

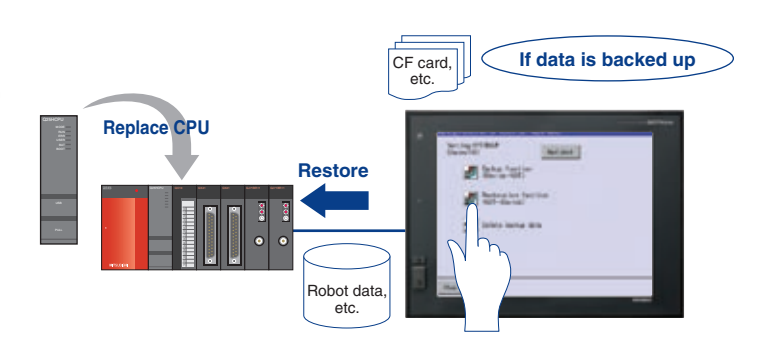

**Powerful function for CNC startup, machining and changeover!**

#### CNC monitor function

**Ideal for CNC programming!**

#### **In the event of trouble!**

Can CNC parameters be changed easily?

#### One-touch ladder jump function

# Can the root cause be easily identified?

#### Ladder editor function

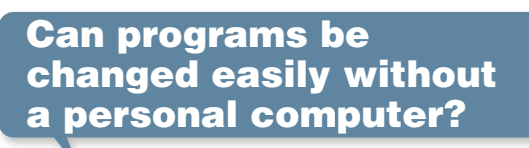

#### CNC data I/O function

## Can errors or the status of the CNC be validated quickly?

The CNC C70 and MELDAS C6/C64 can be monitored and the parameters can be changed.

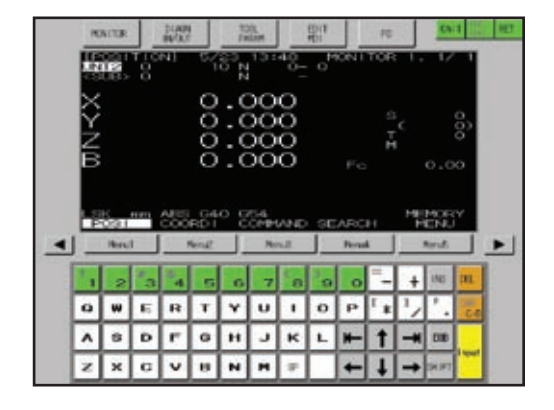

Data, such as machining programs and parameters, can be copied from a GOT CF card or USB memory to the CNC C70 and vice versa. Data can be deleted as well.

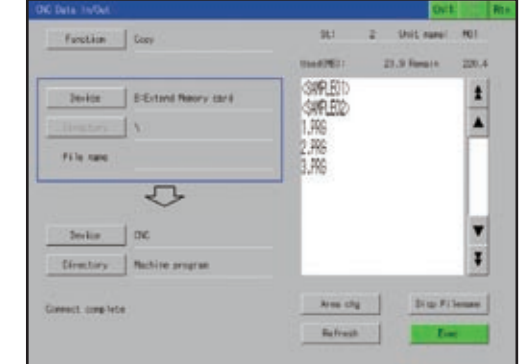

By setting a program name and coil number of the CNC C70 to a touch switch, the relevant ladder circuit block can be displayed directly. Problems can be handled smoothly from the alarm screen.

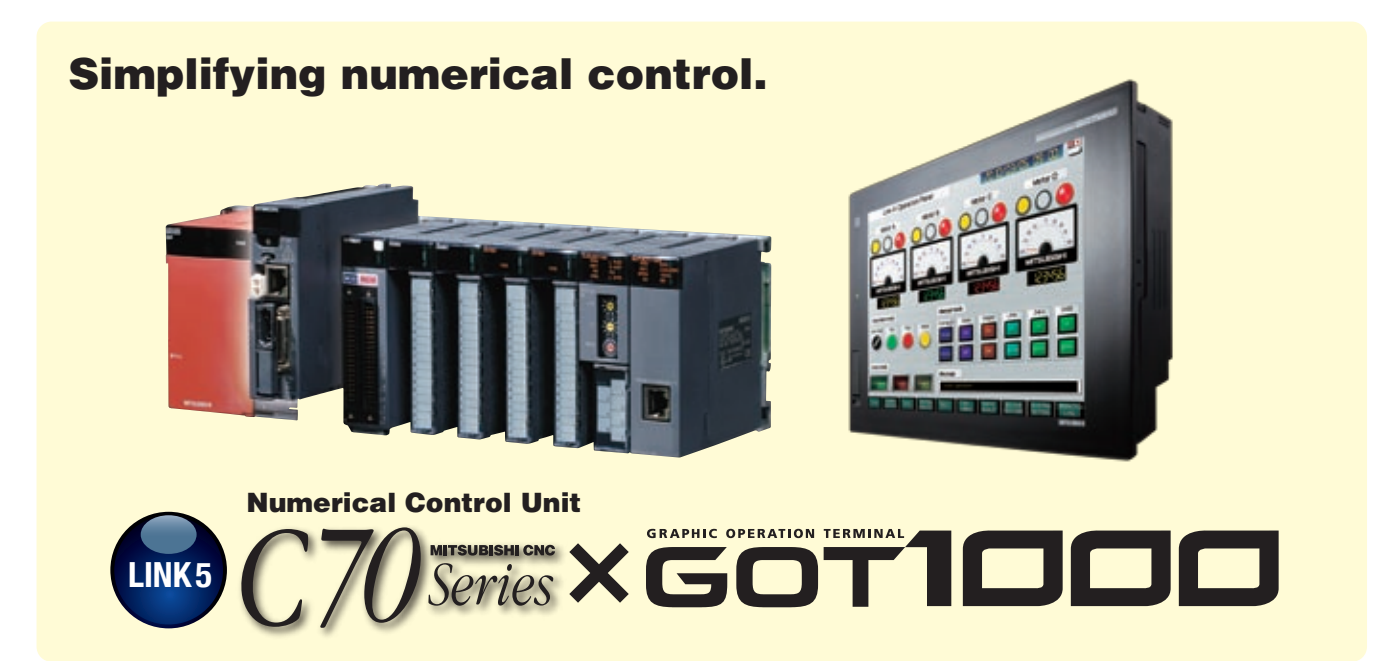

Sequence programs of the CNC C70 can be edited in a circuit diagram (ladder format).

# **FA Solutions CASE STUDY 2**

#### System monitor function

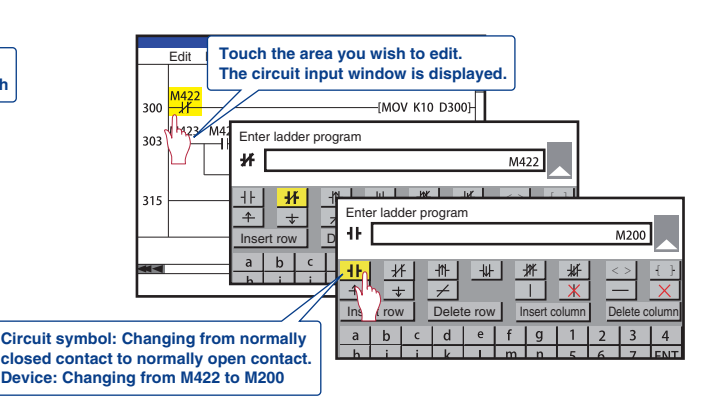

Embedded monitoring utilities are available enabling users to view and change CNC C70 and MELDAS C6/64 device values.

Can CNC devices be easily validated?

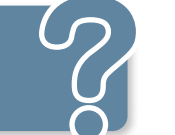

#### FA transparent function

Connected with a personal computer, the GOT acts as a transparent gateway to enable start up and adjustment of equipment using NC Configurator, etc. Users do not have to bother with opening the cabinet or changing cable connections.

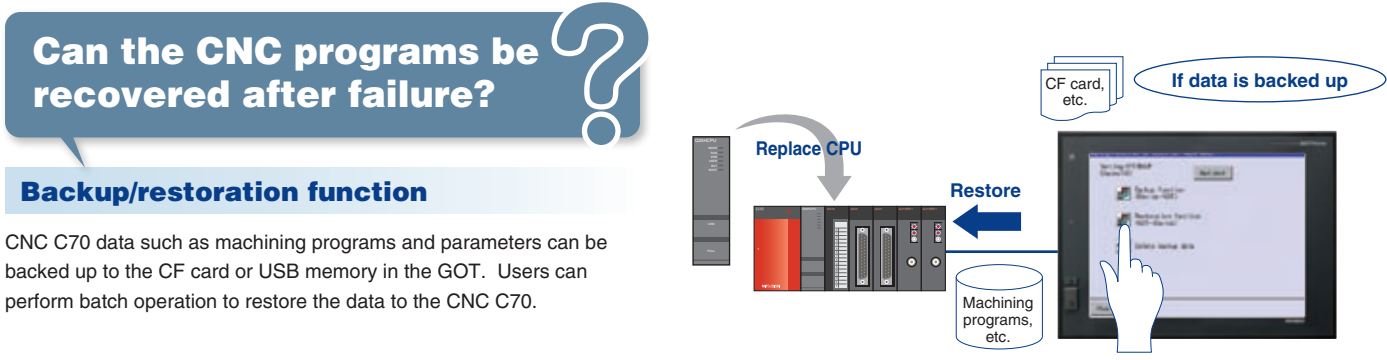

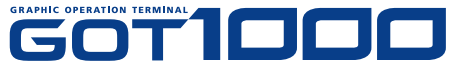

Can the program be debugged without opening the panel?

#### Ladder monitor function

CNC C70 and MELDAS C6/C64 sequence programs can be monitored in a circuit diagram (ladder format).

Can CNC programs be validated directly from the GOT?

**Solutions** 

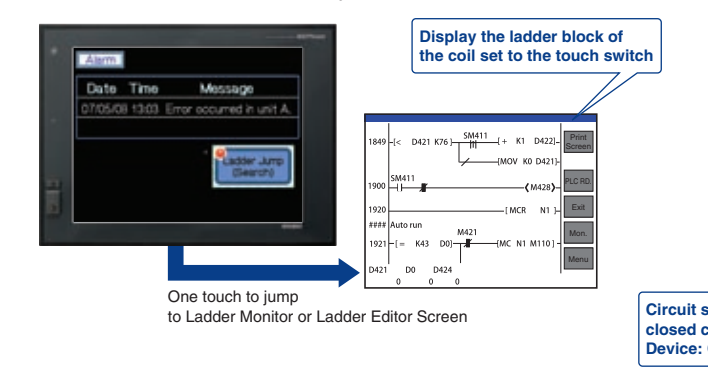

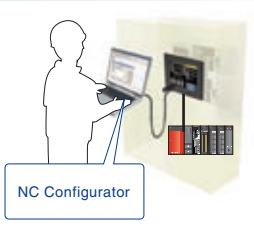

**Powerful functions for vision systems!**

# **FA Solutions CASE STUDY 2**

#### Ready-to-use sample screens

Sample screen data is available for checking the results of positioning, inspection, and reading characters.

The workpiece position and posture detected with In-Sight Series as well as the success or failure state of the detection are displayed. The workpiece detection threshold can be changed from this screen.

# Can vision parameters be changed from the GOT?

#### Displaying the In-Sight Series processing results on the GOT

By connecting a GOT to the In-Sight Series and PLC over Ethernet, the In-Sight Series processing results can be displayed and parameters can be changed on the GOT. The GT16 model has a standard Ethernet port, allowing the system to be built easily.

Can automation and vision systems be consolidated into a platform?

> The In-Sight vision system and DataMan barcode reader can be connected to the GOT.

ith the In-Sight Series are displayed. The reading mode (read/verify or change character string during verification) can be selected.

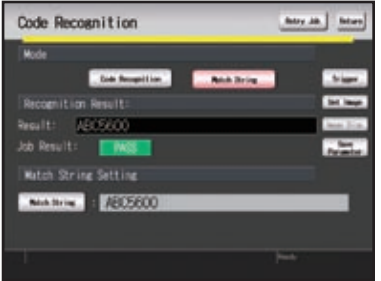

Can other COGNEX products be connected?

#### **Ideal for configuration!**

#### Displaying In-Sight Series vision applications on the GOT

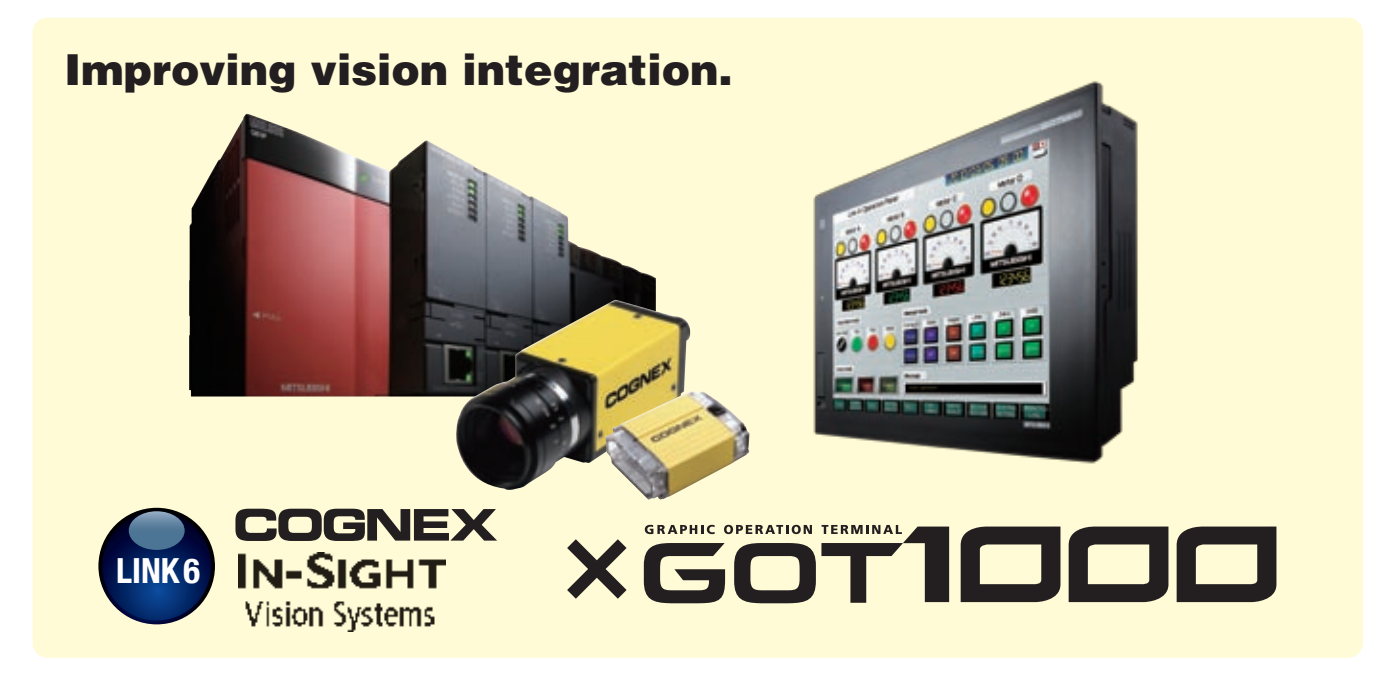

Connect the COGNEX VisionView VGA with the GOT to display the In-Sight Series Vision Application screen. While monitoring connected devices such as PLCs, it is possible to switch to the Vision Application screen when necessary to display live images, specify parameters with touch operations, and perform other operations.

Can vision applications be handled easily at the worksite?

#### **Ideal for monitoring operations!**

#### **[Alignment screen]**

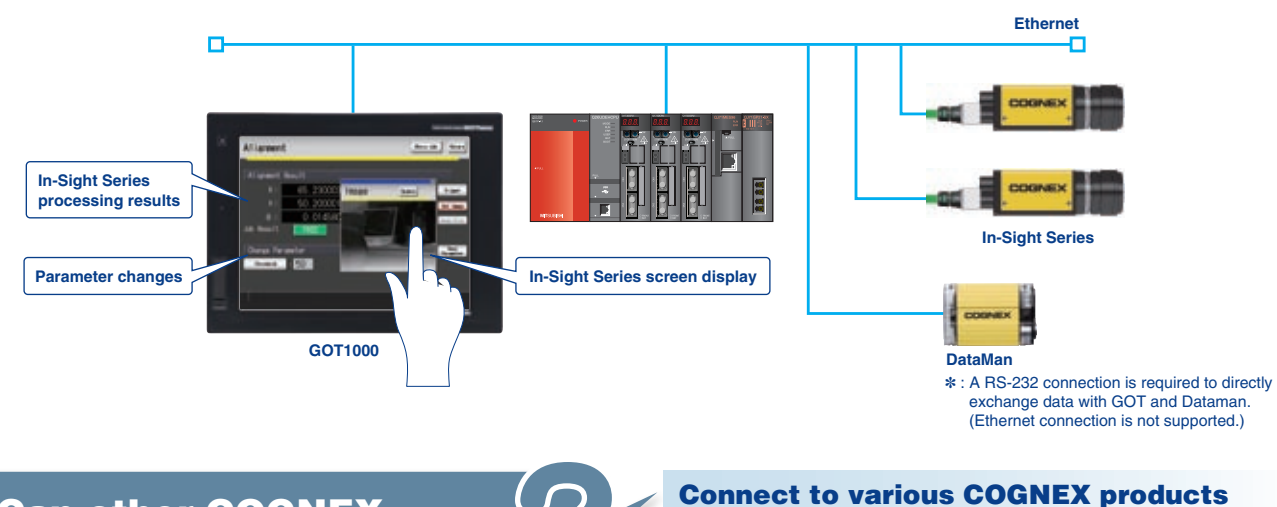

#### The results of workpiece inspections carried out with the In-Sight Series are displayed. The workpiece detection threshold can be changed. **[Inspection screen]**

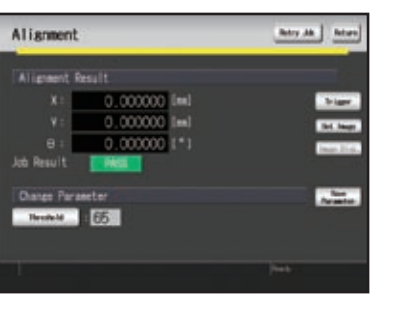

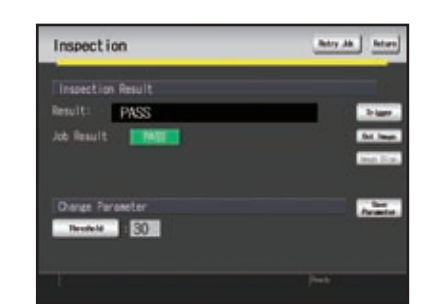

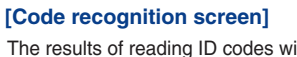

✽ : RGB input unit is required.

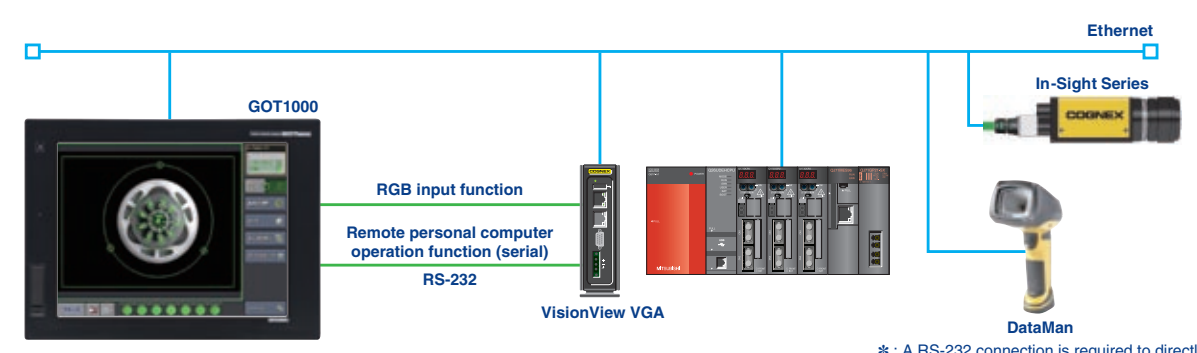

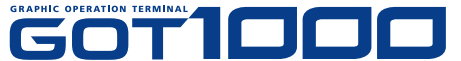

✽ : A RS-232 connection is required to directly exchange data with GOT and Dataman. (Ethernet connection is not supported.)

**FA Solutions**

**FA Solutions** 

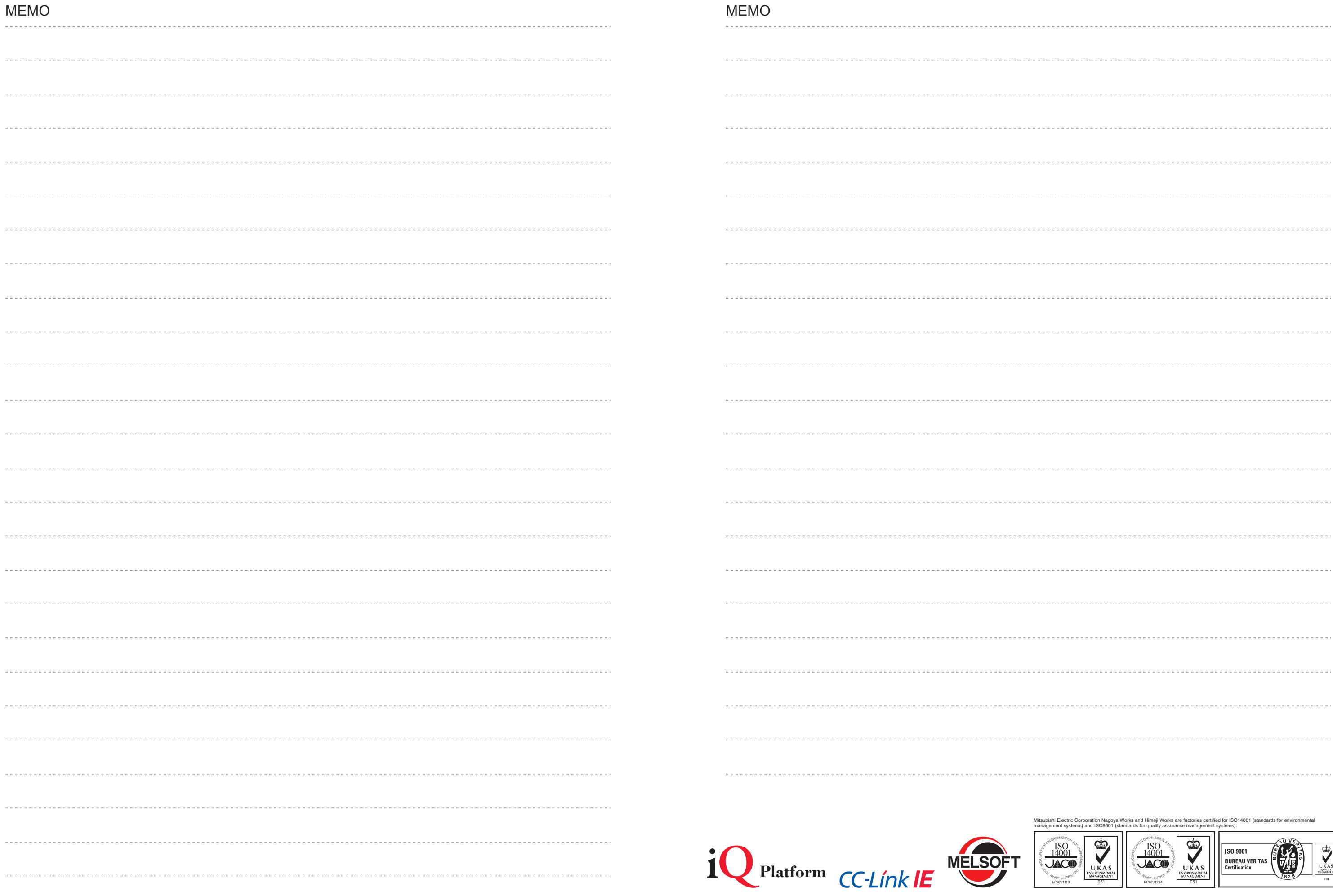

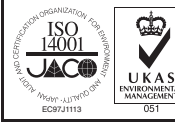

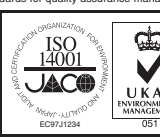

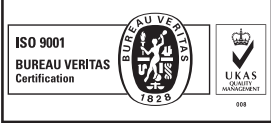

# Mitsubishi Graphic Operation Terminal

#### Precautions for Choosing the Products

This catalog explains the typical features and functions of the GOT1000 series HMI and does not provide restrictions and other information on usage and module combinations. When using the products, always read the user's manuals of the products.

Mitsubishi will not be held liable for damage caused by factors found not to be the cause of Mitsubishi; machine damage or lost profits caused by faults in the Mitsubishi products; damage, secondary damage, accident compensation caused by special factors unpredictable by Mitsubishi; damages to products other than Mitsubishi products; and to other duties.

#### ∧ For safe use

• To use the products given in this catalog properly, always read the related manuals before starting to use them.

- The products within this catalog have been manufactured as general-purpose parts for general industries and have not been designed or manufactured to be incorporated into any devices or systems used in purpose related to human life.
- Before using any product for special purposes such as nuclear power, electric power, aerospace, medicine or passenger movement vehicles, consult with Mitsubishi.
- The products within this catalog have been manufactured under strict quality control. However, when installing the product where major accidents or losses could occur if the product fails, install appropriate backup or failsafe functions in the system.

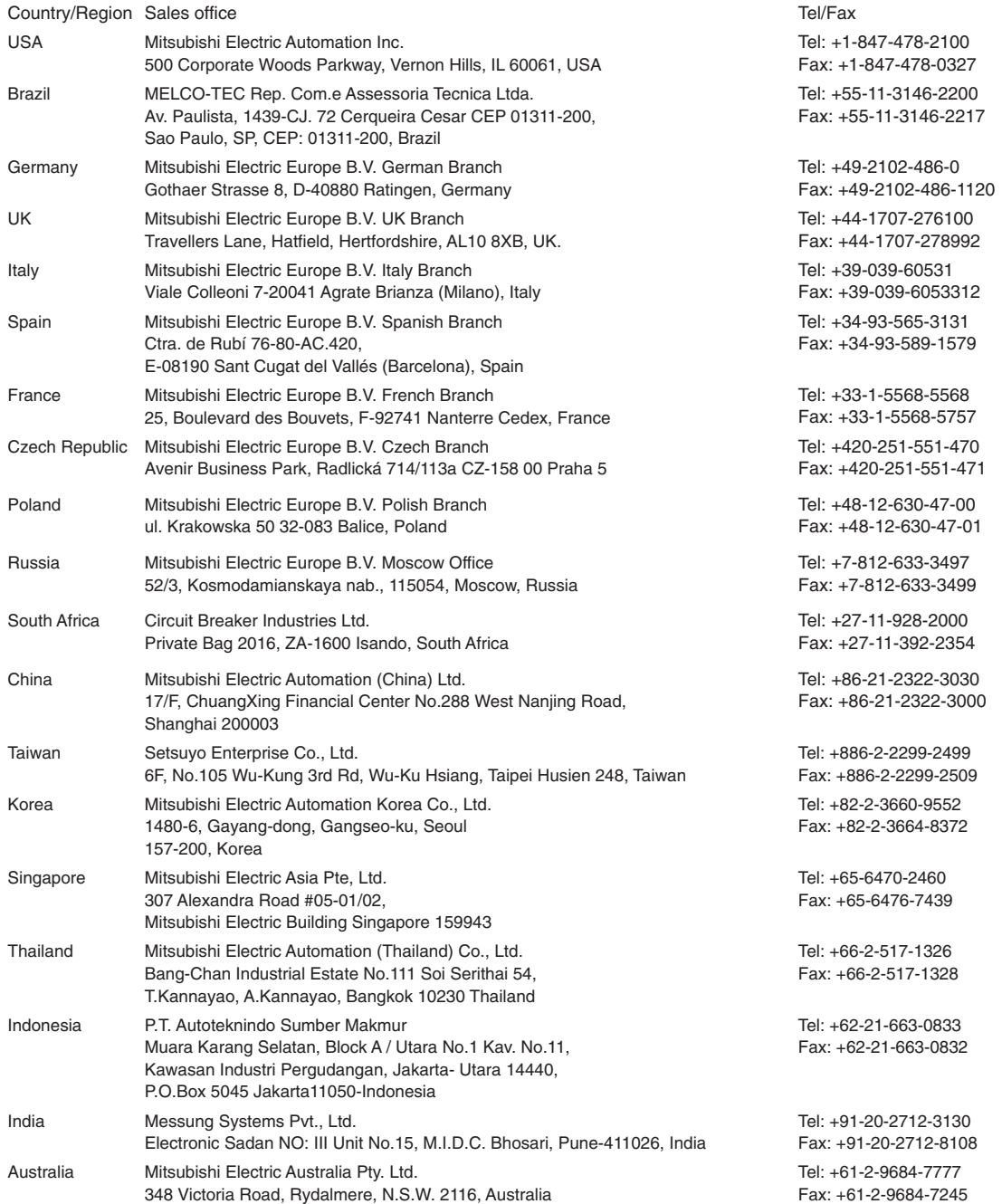

HEAD OFFICE: TOKYO BLDG., 2-7-3, MARUNOUCHI, CHIYODA-KU, TOKYO 100-8310, JAPAN NAGOYA WORKS: 1-14, YADA-MINAMI 5, HIGASHI-KU, NAGOYA, JAPAN

When exported from Japan, this manual does not require application to the Ministry of International Trade and Industry for service transaction permission.